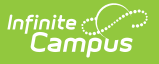

## **Student Number Format [.2211 - .2239]**

Last Modified on 10/21/2022 9:56 am CDT

You are viewing a previous version of this article. See Student Number Format for the most current information.

## **Classic View:** System Administration <sup>&</sup>gt; Preferences <sup>&</sup>gt; Student Number Format

## **Search Term:** Student Number Format

The Student Number Format tool allows user to dictate how Local Student Numbers are autogenerated for students. Local Student Number values are automatically generated when an enrollment is created for a student with existing Local Student Number value. The Local Student Number is stored on a student's Demographics tab and also appears on the Infinite Campus header and Summary tab.

To manually generate a randomly created Local Student Number for a specific student, mark the **Generate Number** checkbox on their Demographics tab.

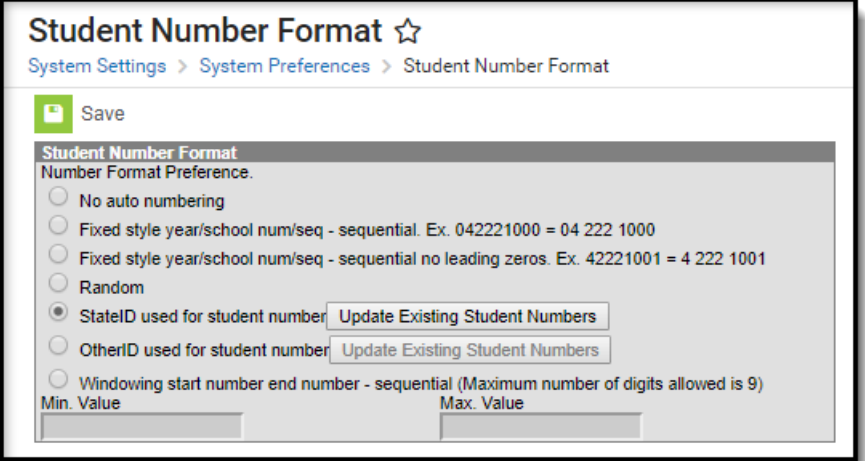

This preference is utilized in the following areas:

- Census > People > Demographics > Local Student Number
- Census > People > Demographics > Generate Number
- Census > Add Person > Local Student Number
- Census > Add Person > Generate Number
- Student Information > General > Summary > Student Number
- Student Information > General > Enrollments
- Student Information > Student Locator

The following table describes each available option:

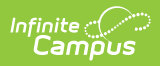

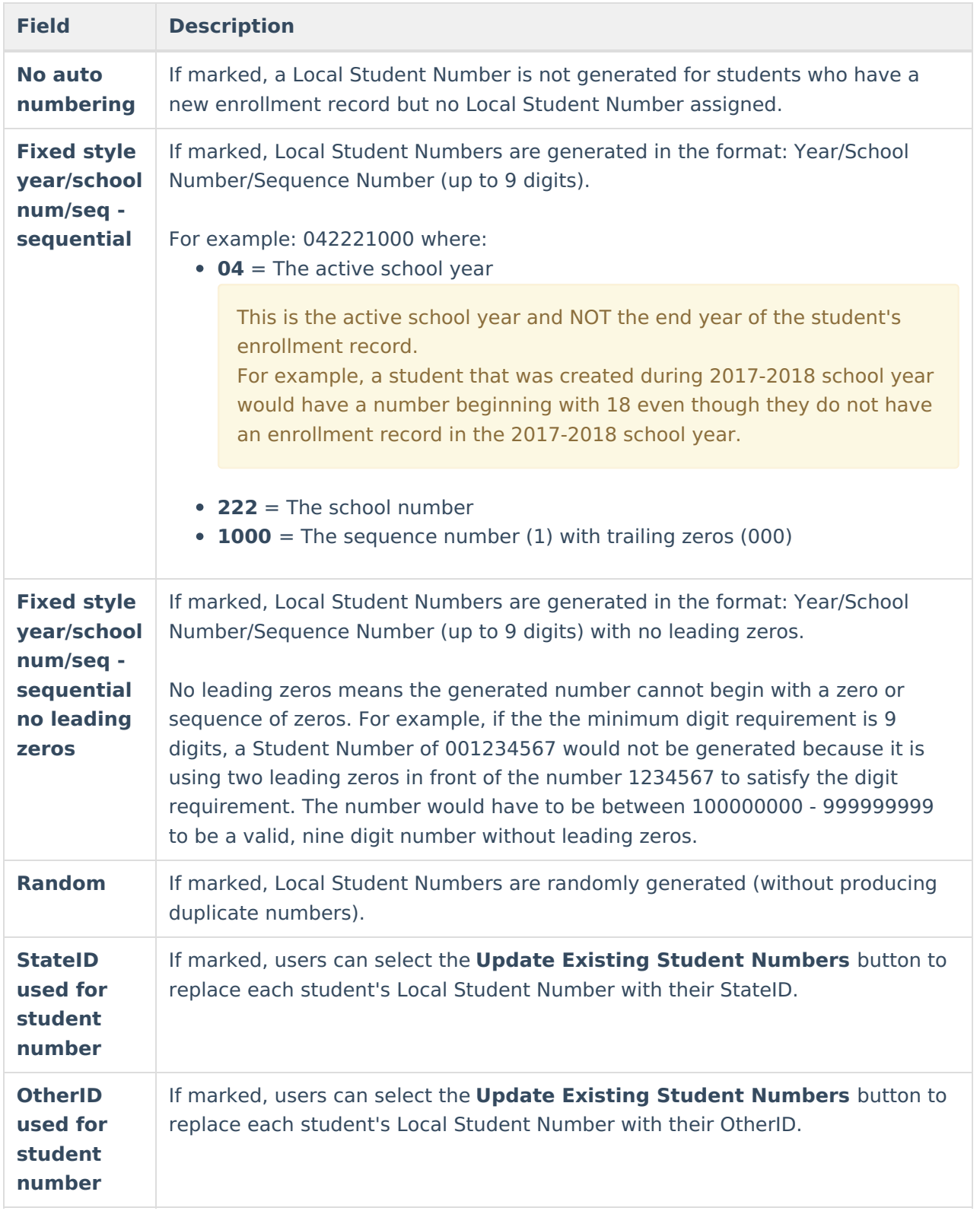

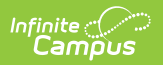

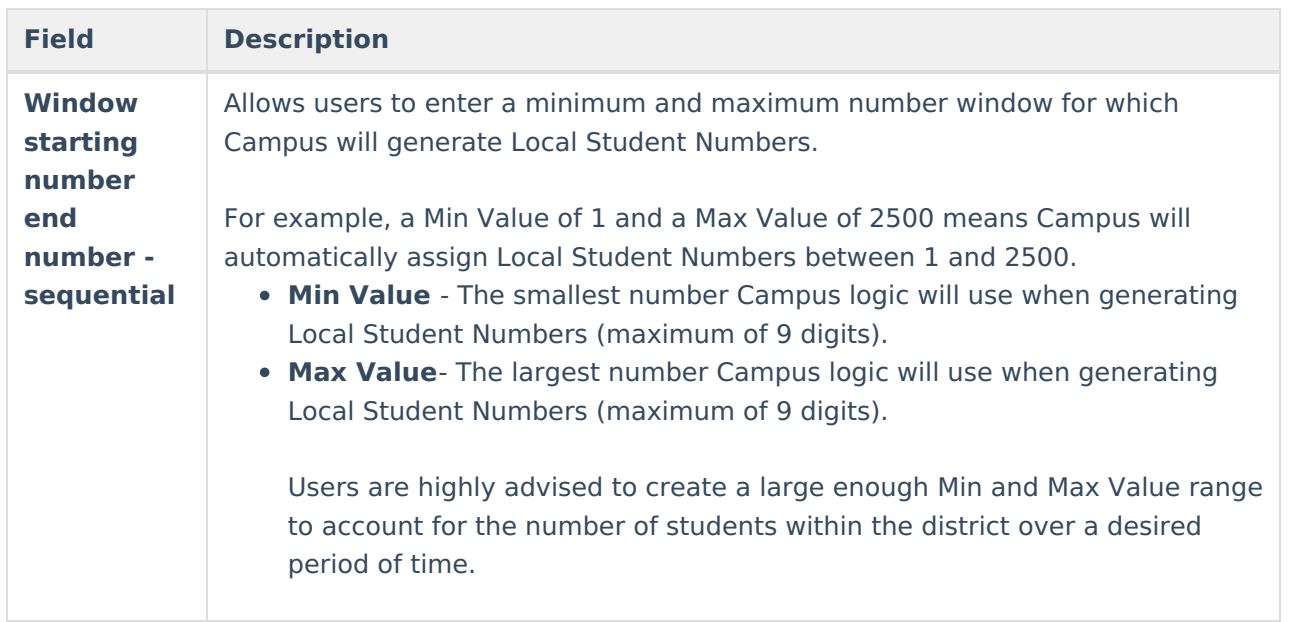